## Istruzioni per cambio/rinnovo password AAI

- Digitare il seguente indirizzo per linkarsi portale AAI: <https://portale.dsi.infn.it/>
- Cliccare su Cambio o Rigenerazione Password

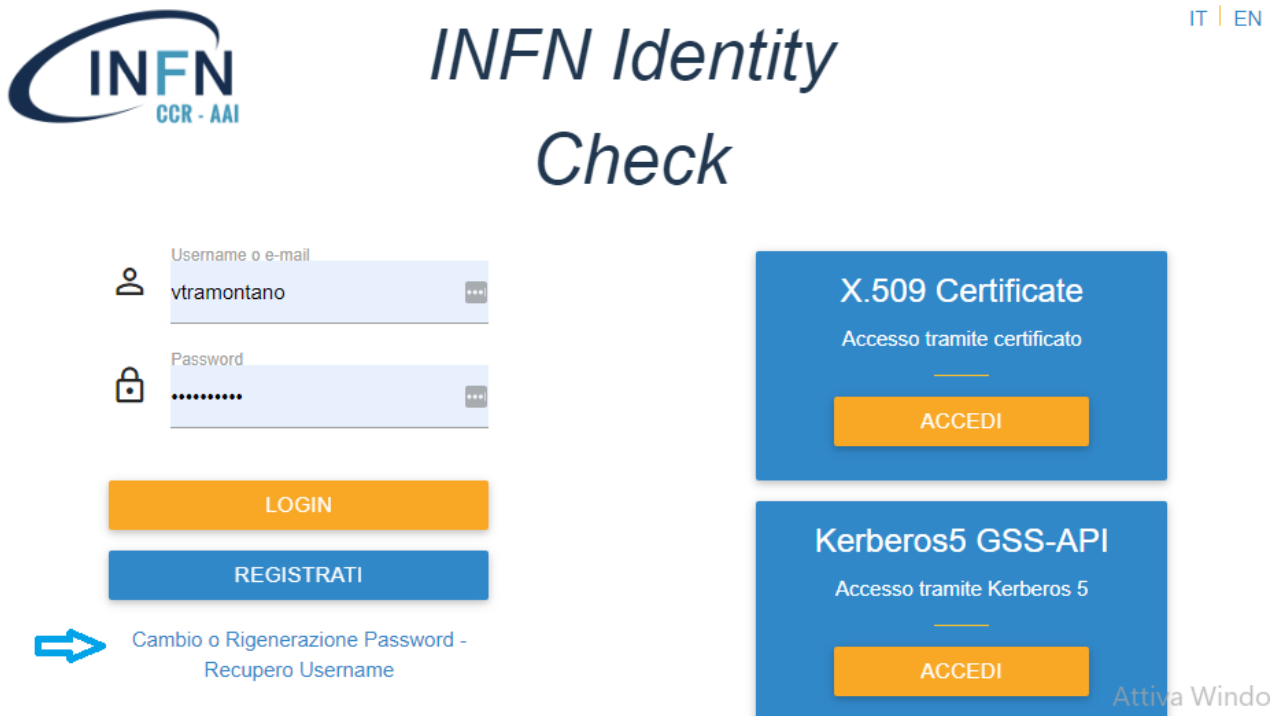

- Inserire il proprio Codice Fiscale, in alternativa il proprio Username o indirizzo e-mail

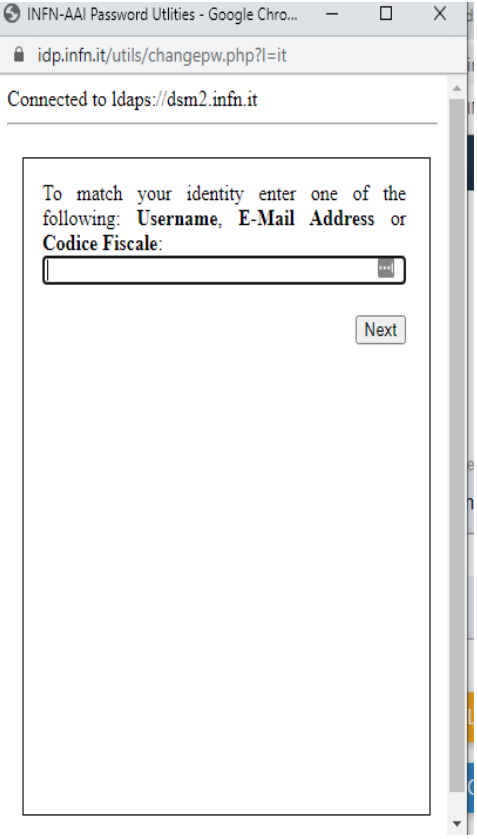

- Inserire la vecchia password e poi la nuova password. In alternativa è possibile inserire il proprio indirizzo e-mail e seguire le istruzioni per completare il reset della password, come indicato nella foto sottostante

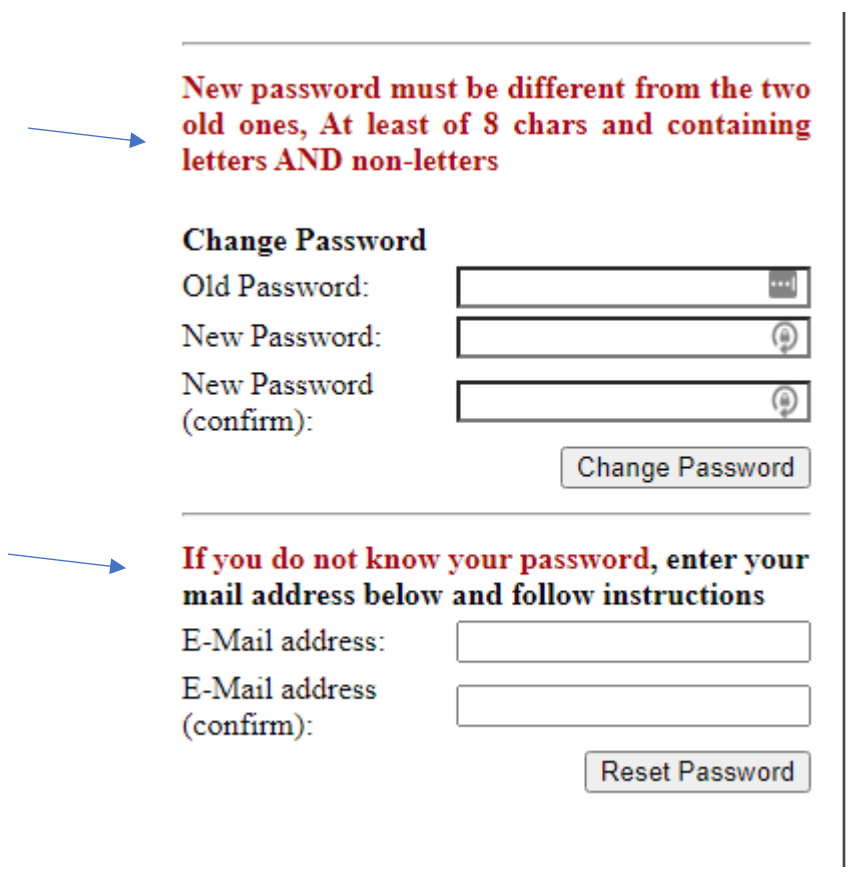